# WLA532E Access Point Quick Start

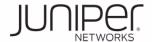

See the complete Wireless LAN Services (WLS) product documentation at http://www.juniper.net/techpubs/en\_US/release-independent/wireless/information-products/pathway-pages/wireless-lan/index.html.

Before you begin installing the Juniper Networks WLA532E Wireless LAN Access Point, read the planning instructions in the Wireless LAN Services (WLS) documentation at http://www.juniper.net/techpubs/en\_US/release-independent/wireless/information-products/pathway-pages/wla-series/wla532e/wla532e.html to make sure that the site meets power, environmental, and clearance requirements for the access point.

To install the access point on a ceiling-tile rail and to connect the access point, you need:

- One ceiling-mount bracket (WLA-BRKT-CLNG) (provided)
- Mounting template (provided)
- Category 5e straight-through signaling cable with RJ-45 connectors, installed (not provided)
- Three supported external omnidirectional and paddle antennas (not provided)
- Box cutter or similar tool to cut the ceiling tile (not provided)
- (Optional) An indoor ceiling-rail adapter and a legacy adapter (both provided), which
  are needed only for unique ceiling-rail installations using the adapters-see the
  WLA532E Access Point Hardware Documentation at
  http://www.juniper.net/techpubs/en\_US/release-independent/wireless/informationproducts/pathway-pages/wireless-lan/index.html.
- (Optional) Security kit, which includes a security tool and a security screw. (The kit is not provided and can be ordered separately.)

#### **Part 1: Connect External Antennas**

- Attach three supported external omnidirectional and paddle antennas to the external antenna ports of the access point. For antenna specifications and ordering information see the WLA Series Wireless LAN Access Points product information at http://www.juniper.net/us/en/products-services/wireless/wla-series.
- 2. Orient the antennas for the best antenna reception.

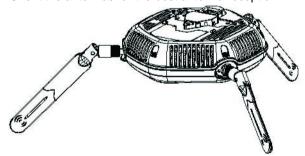

#### Part 2: Install the Access Point

- 1. Select an installation location under a recessed 9/16-inch or 15/16-inch T ceiling-tile rail in the ceiling.
- 2. Cut a hole as follows in the ceiling tile for running the Category 5e cable:
  - Place the mounting template over the area where you will install the access point.

- Use a box cutter or a similar tool to cut along the line marking the opening for the port connectors.
- Remove the mounting template and the material you cut from the ceiling tile.
- 3. Run the Category 5e cable from the ceiling through the hole in the ceiling tile.
- 4. Ensure that the snaps on the top of the ceiling-mount bracket are open so that the clips can fully extend to fit around the ceiling rail. The bracket is shipped with the snaps open so that it is ready to be clipped over a ceiling rail.

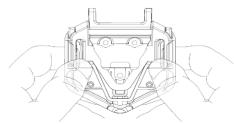

5. If the snaps are closed, open the snaps by pressing in and up with your thumbs on both sides of the snaps on the bottom of the bracket until the snaps are fully open.

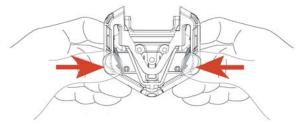

6. With the bracket clips fully extended, align the clips with the rail and hook the clips around the top sides of the rail. Push in on the sides of the bracket until the clips lock over the rail. Listen for a click that indicates that the clips have locked. Ensure that the bracket has locked over the rail by gently pulling down on the bracket before installing the access point.

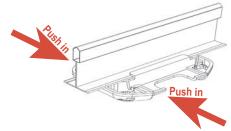

- 7. Grasp the Category 5e cable that extends from the ceiling and plug it into the access point.
- 8. Align the access point with the bracket.

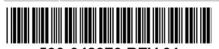

530-048970 REV 01

9. Press the access point forward until it clicks into place. Ensure that the access point is seated correctly in the bracket by gently pulling down on the access point.

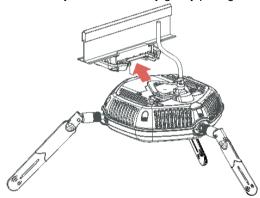

10. If the access point is not properly secured, press the release button on top of the bracket to unlock the access point. Making sure that the cable is still connected, repeat Steps 8 and 9.

**NOTE:** We recommend that you use the optional security kit to secure the access point (Step 11). The kit includes a security tool and a security screw. Be sure to retain the tool so you can unlock and move the access point. Never use a power tool to insert or remove the security screw.

11. (Optional) To lock the access point into place using the security kit, secure the security screw in the release button by using the tool provided with the security kit. Do not overtighten the screw.

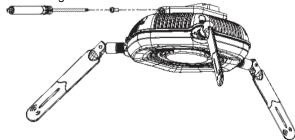

Part 3: Connect the Access Point to a Wireless LAN Controller

After you install the access point, you can connect the access point directly or indirectly to a Juniper Networks WLC Series Wireless LAN Controller (WLC) through an intermediate Layer 2 or Layer 3 network device.

To connect the access point directly to a WLC:

- Insert one end of the installed Category 5e cable into the Ethernet port of the access point and the other end into the Ethernet port of the WLC.
- 2. Wait for the link to be activated. The link is activated if the access point LED on the Ethernet port of the WLC is green and glowing steadily.

## Part 4: Configure the Access Point Connection

**NOTE:** If you are installing the access point in a wireless LAN mesh or wireless bridge configuration, you must configure the access point before deploying the access point in the final location. For more information, see the *Mobility System Software Configuration Guide* at http://www.juniper.net/techpubs/en\_US/release-independent/wireless/information-products/pathway-pages/wireless-lan/software-80.html. To configure the access point connection, use the RingMaster GUI or the Mobility System Software CLI.

## Safety Warnings Summary

This is a summary of safety warnings. For a complete list of warnings, see the *Regulatory Guide for Wireless Products* in the WLS documentation at http://www.juniper.net/techpubs/en\_US/release-independent/wireless/information-products/topic-collections/wireless-lan/hardware/regulatory-info.pdf.

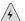

**WARNING:** Failure to observe these safety warnings can result in personal injury or death.

- System administrators and equipment installers of the WLAN system are responsible for the system's proper setup and operation in accordance with all rules and regulations of the country in which the equipment operates.
- Perform only the procedures described in this quick start and the Wireless LAN Services (WLS) documentation at http://www.juniper.net/techpubs/en\_US/release-independent/wireless/information-prod ucts/pathway-pages/wireless-lan/index.html.

## This device complies with Part 15 of the Federal Communications Commission (FCC) Rules. Operation is subject to the following two conditions:

- This device must not cause harmful interference.
- This device must accept any interference received, including interference that might cause undesired operation.

This device has been tested and found to comply with the limits for a Class B digital device, pursuant to Part 15 of the FCC Rules. This device generates, uses, and can radiate radio frequency energy and, if not installed and used in accordance with the manufacturer's instructions, might cause interference harmful to radio communications. If this device does cause interference, which can be determined by turning the device off and on, we recommend that you try to correct the interference by one or more of the following measures:

- Reorient or relocate the receiving antenna.
- Increase the separation between the device and receiver.
- Connect the device to an outlet on a circuit different from that to which the receiver is connected.
- Consult the dealer or an experienced radio or TV technician for help.

Changes or modifications to this device not expressly approved by the party responsible for compliance could void the user's authority to operate this device.

#### **Contacting Juniper Networks**

For technical support, see http://www.juniper.net/support/requesting-support.html.

Juniper Networks, Junos, Steel-Belted Radius, NetScreen, and ScreenOS are registered trademarks of Juniper Networks, Inc. in the United States and other countries. The Juniper Networks Logo, the Junos logo, and JunosE are trademarks of Juniper Networks, Inc. All other trademarks, service marks, registered trademarks, or registered service marks are the property of their respective owners. Juniper Networks assumes no responsibility for any inaccuracies in this document. Juniper Networks reserves the right to change, modify, transfer, or otherwise revise this publication without notice. Products made or sold by Juniper Networks or components thereof might be covered by one or more of the following patents that are owned by or licensed to Juniper Networks: U.S. Patent Nos. 5,473,599, 5,905,725, 5,909,440, 6,192,051, 6,333,650, 6,359,479, 6,406,312, 6,429,706, 6,459,579, 6,493,347, 6,538,518, 6,538,899, 6,552,918, 6,567,902, 6,578,186, and 6,590,785. Copyright © 2012 Juniper Networks, Inc. All rights reserved. Part Number: 530-048970, Revision 01, 5 October 2012.